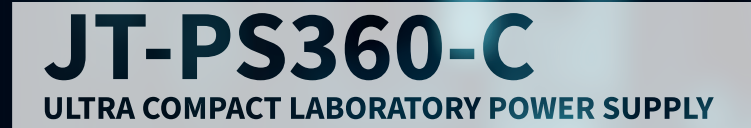

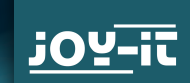

# **WWW.JOY-IT.NET**

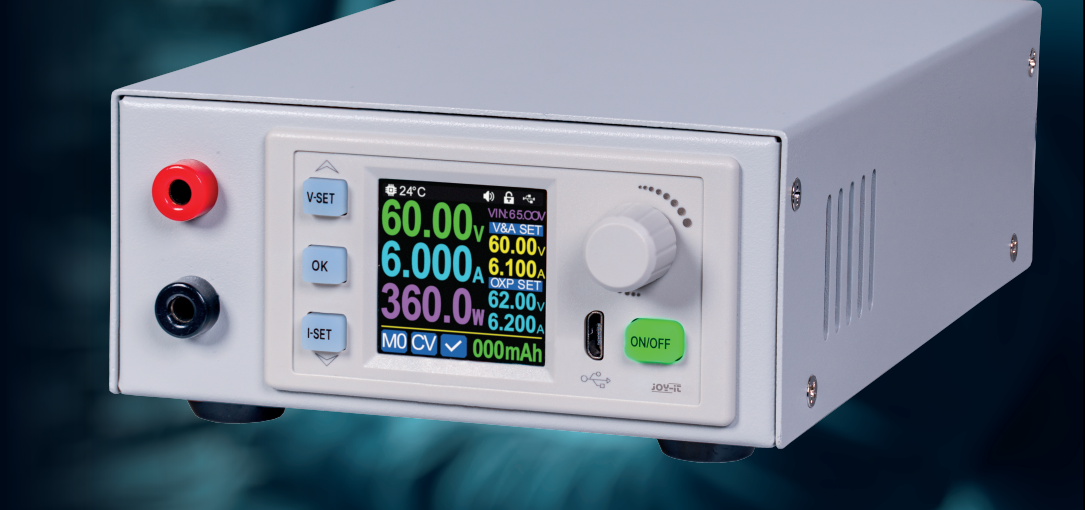

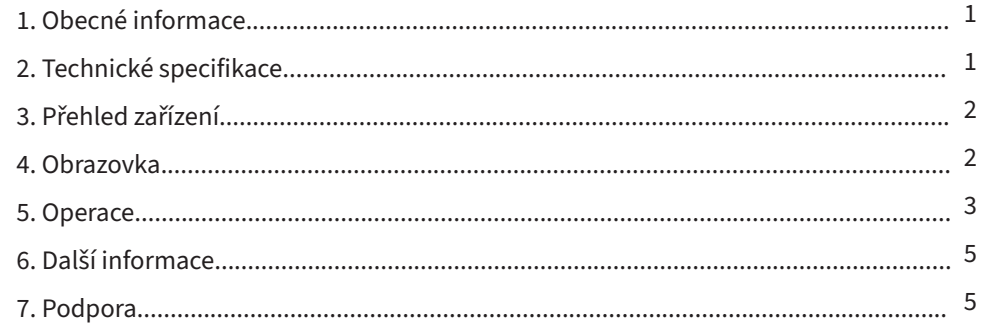

## **1. OBECNÉ INFORMACE OBSAH**

Vážený zákazníku, děkujeme, že jste si vybral náš výrobek. Níže uvádíme, co je třeba mít na paměti při uvádění do provozu. Pokud se během používání setkáte s neočekávanými problémy, neváhejte se na nás obrátit.

JT-PS360-C je laboratorní zdroj, který lze používat v různých provozních režimech (např. v režimu konstantního proudu nebo konstantního napětí). Díky klávesnici a tlačítkovému a otočnému snímači je ovládání zdroje obzvláště pohodlné. Kromě toho lze pomocí klávesnice uložit a načíst až devět nastavení. Barevný 1,54" displej s vysokým rozlišením přehledně zobrazuje všechny důležité informace. Rozhraní USB umožňuje ovládání přístroje z počítače.

**POZOR!** K zařízení nepřipojujte žádné indukční zátěže. Pokud chcete připojit indukční zátěž, musíte laboratorní napájecí jednotku chránit před zpětnými proudy. Jinak nelze vyloučit poškození přístroje.

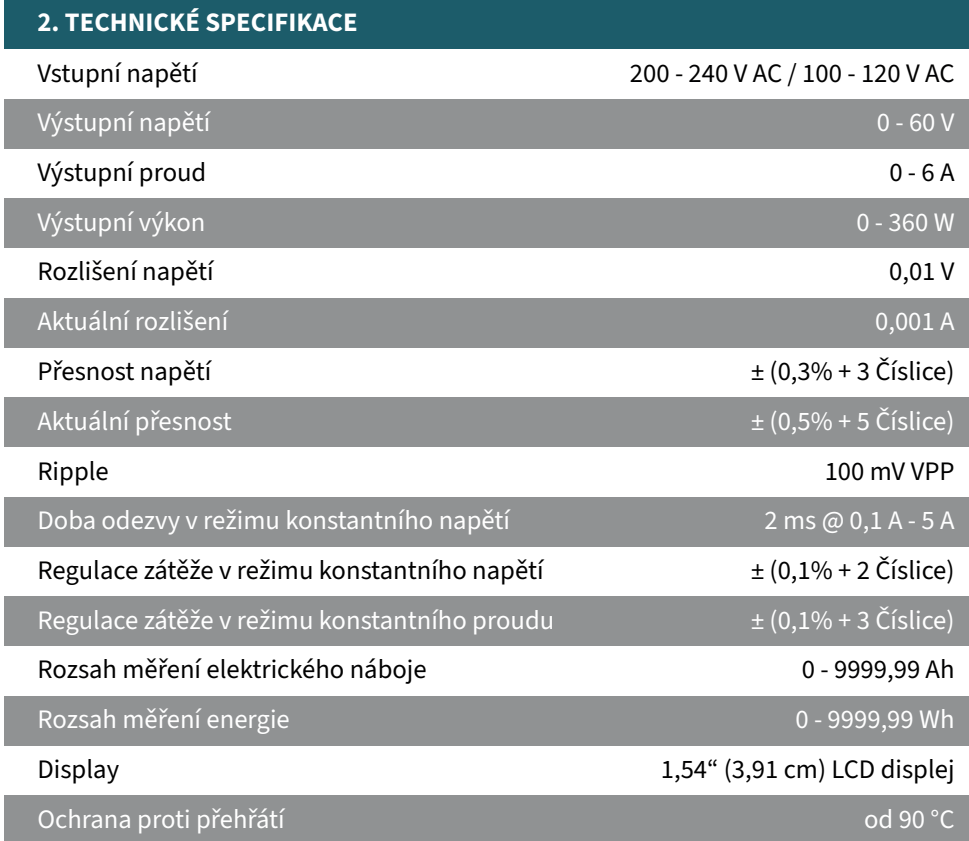

#### **3. PŘEHLED ZAŘÍZENÍ**

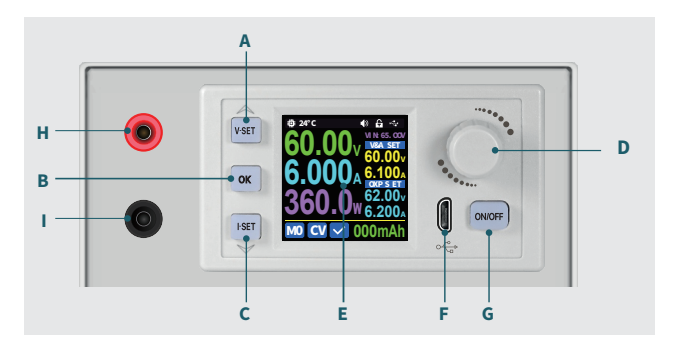

**A:** Nastavení napětí **B:** Potvrzovací tlačítko **C:** Aktuální nastavení **D:** Tisk a rotační snímač **E:** Zobrazit **F:** Rozhraní Micro-USB **G:** Zapnutí/vypnutí výstup **H:** Napájecí výstup: kladný kontakt **I:** Výstup: záporný kontakt

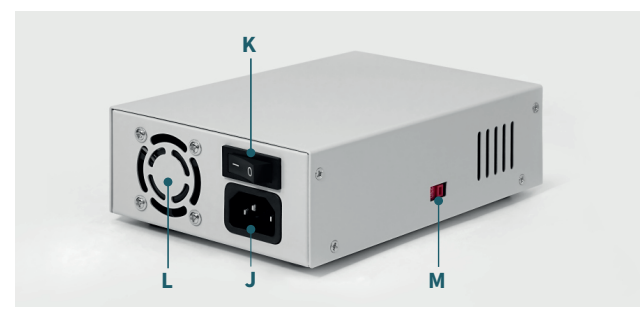

**L:** Ventilátor pouzdra **M:** Výběr vstupu napětí (230V / 110V) **J:** Připojení zástrčky IEC **K:** Vypínač

,

#### **4. OBRAZOVKA**

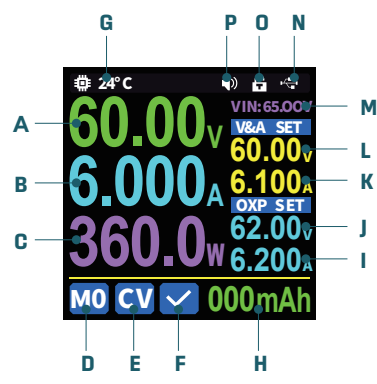

**A:** Aktuální výstupní napětí **B:** Aktuální výstupní proud **C:** Aktuální výstupní výkon **D:** Aktuální skupina dat **E:** Provozní režim (konstantní napětí/proud) **F:** Zobrazení stavu ochrany **G:** Teplota systému **H:** Elektrické nabíjení baterie **I:** Mezní hodnota nadproudové ochrany **J:** Mezní hodnota přepěťové ochrany **K:** Přednastavený výstupní proud **L:** Přednastavené výstupní napětí **M:** Stejnosměrné vstupní napětí **N:** Komunikační rozhraní **O:** Klíčový zámek **P:** Klíčové tóny

#### **5. OPERACE**

#### **5.1 NASTAVENÍ VÝSTUPNÍHO NAPĚTÍ A PROUDU**

Stisknutím tlačítka **ON/OFF** výstup zapnete nebo vypnete. Při zapnutí se tlačítko rozsvítí zeleně.

Stisknutím tlačítka **I-SET** nastavte hodnotu výstupního proudu. Otáčením otočného ovladače nastavte hodnotu. Stisknutím otočného ovladače posuňte kurzor. Stisknutím a podržením tlačítka **I-SET** nastavte hodnotu nadproudové ochrany.

Stisknutím tlačítka **V-SET** nastavte hodnotu výstupního napětí. Otáčením otočného ovladače nastavte hodnotu. Stisknutím otočného ovladače posuňte kurzor. Stisknutím a podržením tlačítka **V-SET** nastavte hodnotu přepěťové ochrany.

Pokud je přístroj provozován v režimu konstantního proudu, zobrazí se na displeji provozního režimu označení **CC** ("Konstantní proud") (viz kapitola 4 - Obrazovka - E). V režimu konstantního napětí se místo toho zobrazí označení **CV** ("Konstantní napětí").

Pokud zařízení pracuje normálně, zobrazí se na displeji stavu ochrany zaškrtnutí (viz kapitola 4 - Obrazovka - F). Pokud aktuální hodnota proudu překročí nastavenou hodnotu nadproudové ochrany, zobrazí se místo toho označení **OCP** ("Nadproudová ochrana"). Pokud aktuální hodnota napětí překročí nastavenou hodnotu přepěťové ochrany, zobrazí se místo toho označení **OVP** ("Přepěťová ochrana"). Výstup se v těchto případech automaticky vypne. Pokud teplota systému překročí hodnotu 90 °C, výstup se rovněž vypne a zobrazí se označení **OTP** ("Ochrana proti přehřátí").

#### **5.2 SKUPINY DAT**

Stisknutím a podržením tlačítka **OK** uložíte aktuální hodnoty (výstupní napětí, výstupní proud, přepěťová ochrana, nadproudová ochrana) do paměti rychlého přístupu. Jako výchozí paměť je vybrána **M1**. Otáčením otočného ovladače vyberte alternativní paměť a stisknutím tlačítka **OK** potvrďte uložení do vybrané paměti.

Stisknutím a podržením otočného ovladače otevřete rychlý přístup. Otáčením enkodéru vyberte požadované paměťové místo a potvrďte tlačítkem **OK** pro načtení dat z vybraného paměťového místa.

#### **5.3 NASTAVENÍ SYSTÉMU**

Stisknutím tlačítka **OK** otevřete nastavení systému. Stisknutím tlačítka **I-SET** se v nabídce pohybujte směrem dolů. Stisknutím tlačítka **V-SET** se pohybujete směrem nahoru. Zvolené nastavení lze změnit pomocí otočného ovladače.

K dispozici jsou následující nastavení:

**Jazyk:** Nastavení jazyka systému.

**Mem. Output:** Když je vypnuto, uloží se aktuální stav výstupu při načtení nastavení z rychlé paměti. Když je zapnutý, výstup se při načítání automaticky zapne.

**Boot Pow:** Automatické nastavení počátečního stavu na Vypnuto nebo Zapnuto při spuštění zařízení.

**Logo:** Při spuštění zařízení zobrazí zaváděcí logo.

**Zvuk:** Nastaví tón kláves na Vypnuto nebo Zapnuto.

**H. Light (Světlo):** Nastaví podsvícení na hodnotu mezi 0 a 5.

**Aktualizace:** Slouží k nastavení podsvícení. R.: Nastavuje rychlost aktualizace výstupního displeje (napětí a proud) na S(nízká), M(střední) a H(vysoká).

**Max. výkon:** Omezuje maximální výkon na hodnotu mezi 0 a 380 watty.

**Temperature (Teplota):** Přepíná jednotku teploty mezi stupni Celsia a Fahrenheita. **Otáčet:** Slouží k nastavení teploty: Nastaví orientaci displeje na 0, 90, 180 nebo 270 stupňů.

**Rozhraní:** Slouží k nastavení displeje: Vybírá dostupné rozhraní mezi USB, TTL, BT a RS485. Pozor! Rozhraní BT není součástí našich modelů, a proto není k dispozici.

**Přenosová rychlost:** Nastavuje aktuální přenosovou rychlost.

**Adresa:** Nastaví adresu na hodnotu mezi 001 a 255.

#### **5.4 NASTAVENÍ DISPLEJE**

Stisknutím tlačítka **OK** otevřete nastavení systému a stisknutím otočného ovladače přejděte k nastavení rozložení displeje. Zde se můžete pohybovat pomocí tlačítek **V-SET** a **I-SET**.

**Styl číslic:** Výběr stylu číslic mezi NORM, Seg1 a Seg2.

**Vlastní barvy:** Nastaví preferovanou barvu pro příslušnou hodnotu.

#### **5.5 Nastavení ukládání dat**

Stisknutím tlačítka **OK** přejděte do nastavení systému. Poté dvakrát stiskněte otočný ovladač pro přístup k nastavení datové paměti. Pomocí tlačítek **V-SET** a **I-SET** vyberte místo paměti, které chcete upravit. Stisknutím otočného ovladače potvrďte vybrané umístění paměti, abyste mohli upravit požadované nastavení. Během editace můžete pomocí tlačítek **V-SET** a **I-SET** přepínat mezi jednotlivými parametry.

#### **5.6 SYSTÉMOVÉ INFORMACE**

Stisknutím tlačítka **OK** přejděte do nastavení systému. Poté třikrát stiskněte otočný ovladač pro vyvolání systémových informací. Jako informace jsou zde k dispozici model, sériové číslo a nainstalovaný firmware.

### **6. DALŠÍ INFORMACE**

#### **Naše informační povinnosti a povinnosti zpětného odběru podle německého zákona o elektrických a elektronických zařízeních (ElektroG)**

#### **SYMBOL NA ELEKTRICKÝCH A ELEKTRONICKÝCH ZAŘÍZENÍCH:**

Tento přeškrtnutý kontejner na kolečkách znamená, že elektrické a elektronické spotřebiče nepatří do domovního odpadu. Staré spotřebiče musíte odevzdat na sběrném místě. Před odevzdáním je třeba od starého spotřebiče oddělit staré baterie a akumulátory, které k němu nejsou přiloženy.

#### **MOŽNOSTI VRÁCENÍ:**

Jako koncový uživatel můžete při nákupu nového spotřebiče odevzdat svůj starý spotřebič (který v podstatě plní stejnou funkci jako nový spotřebič zakoupený u nás) k bezplatné likvidaci. Malé spotřebiče, jejichž vnější rozměry nepřesahují 25 cm, lze likvidovat v běžném množství v domácnosti bez ohledu na to, zda jste si zakoupili nový spotřebič.

#### **MOŽNOST VRÁCENÍ V SÍDLE NAŠÍ SPOLEČNOSTI BĚHEM OTEVÍRACÍ DOBY:**

SIMAC Electronics GmbH, Pascalstr. 8, D-47506 Neukirchen-Vluyn

#### **MOŽNOST NÁVRATU VE VAŠEM OKOLÍ:**

Zašleme vám známku na balík, s níž nám můžete zařízení bezplatně vrátit. Za tímto účelem nás prosím kontaktujte e-mailem na adrese service@joy-it.net nebo telefonicky.

#### **INFORMACE O BALENÍ:**

Starý spotřebič pro přepravu bezpečně zabalte. Pokud nemáte vhodný obalový materiál nebo nechcete použít svůj vlastní, kontaktujte nás a my vám zašleme vhodný obal.

#### **7. SUPPORT**

Jsme tu pro vás i po nákupu. V případě nezodpovězených otázek nebo problémů jsme vám k dispozici také prostřednictvím e-mailu, telefonu a systému podpory ticketů.

**E-MAIL:** service@joy-it.net **VSTUPENKOVÝ SYSTÉM:** http://support.joy-it.net **TELEFON:** +49 (0)2845 9360 – 50 (Po - Do: 9:00 - 17:00 Uhr, Pá: 9:00 - 14:30 Uhr) Další informace naleznete na našich webových stránkách: **www.joy-it.net**